### Sponsored InMail Onboarding Guide

LinkedIn Marketing SolutionsLinked in

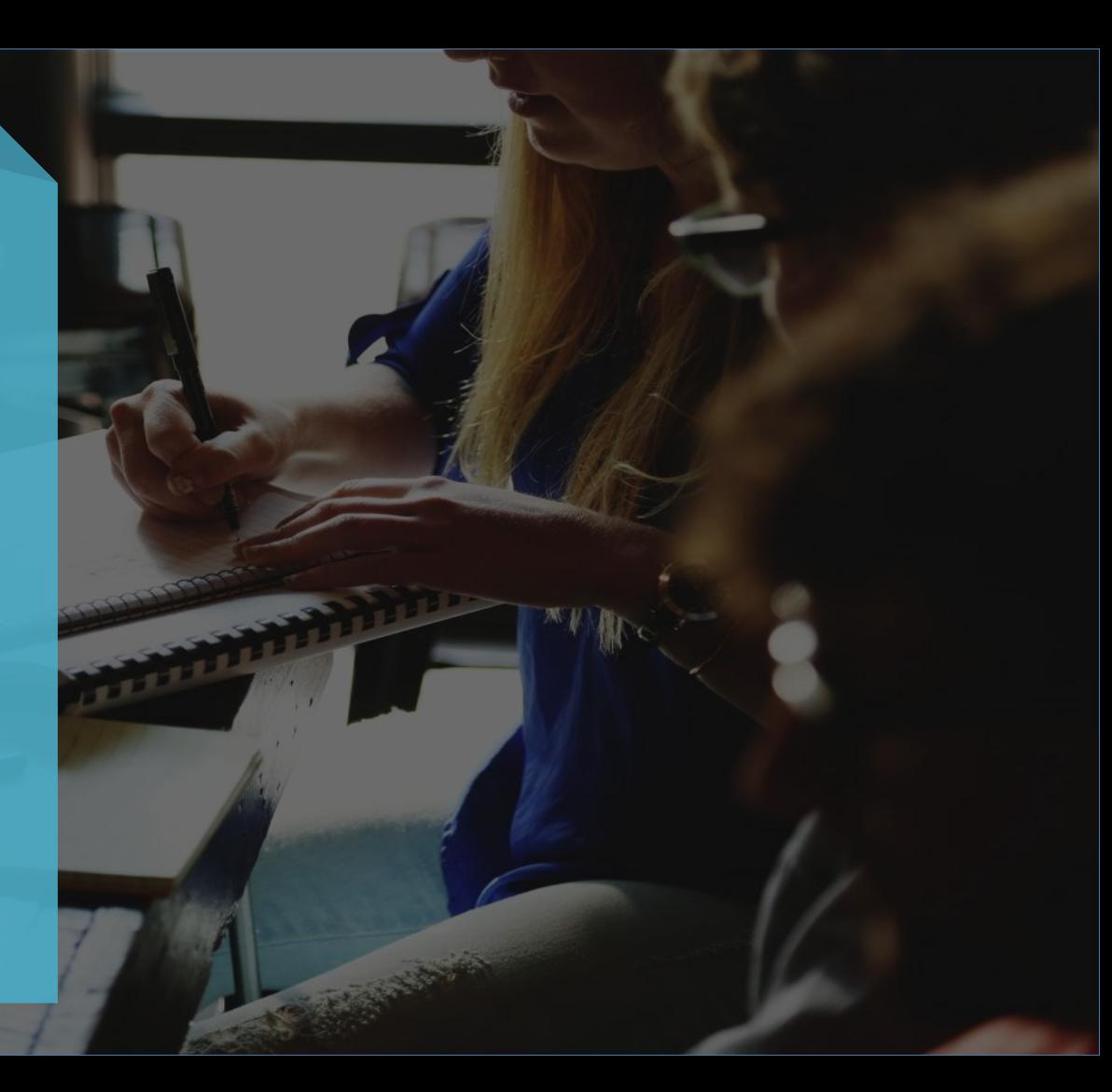

### Welcome

If your business benefits from building relationships with professionals, you're in the right place.

This guide introduces a unique channel to reach professional audiences in a personalized and impactful way with LinkedIn's Sponsored InMail.

In step-by-step guide, you will learn the basics of what you need to succeed launching your first Sponsored InMail campaign.

### LinkedIn Sponsored InMail Onboarding

Setting up a Campaign

Manage Sender Permissions

Crafting Sponsored InMail Content

Selecting an Audience, Budget & Bid

### The Campaign Launch Process

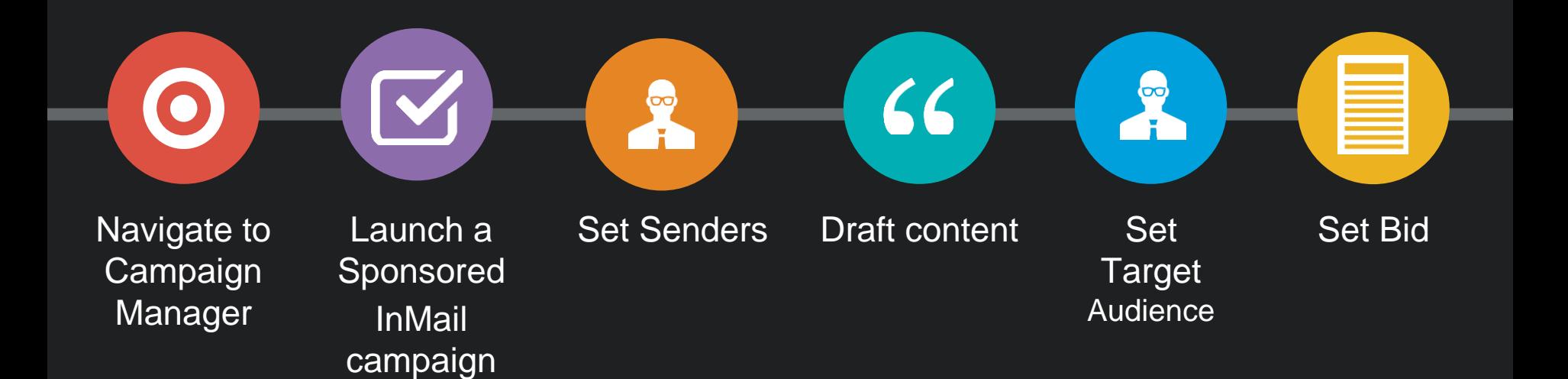

# Setting up a Campaign

### Navigate to Campaign Manager

Your hub for managing your campaigns, creatives, & budget

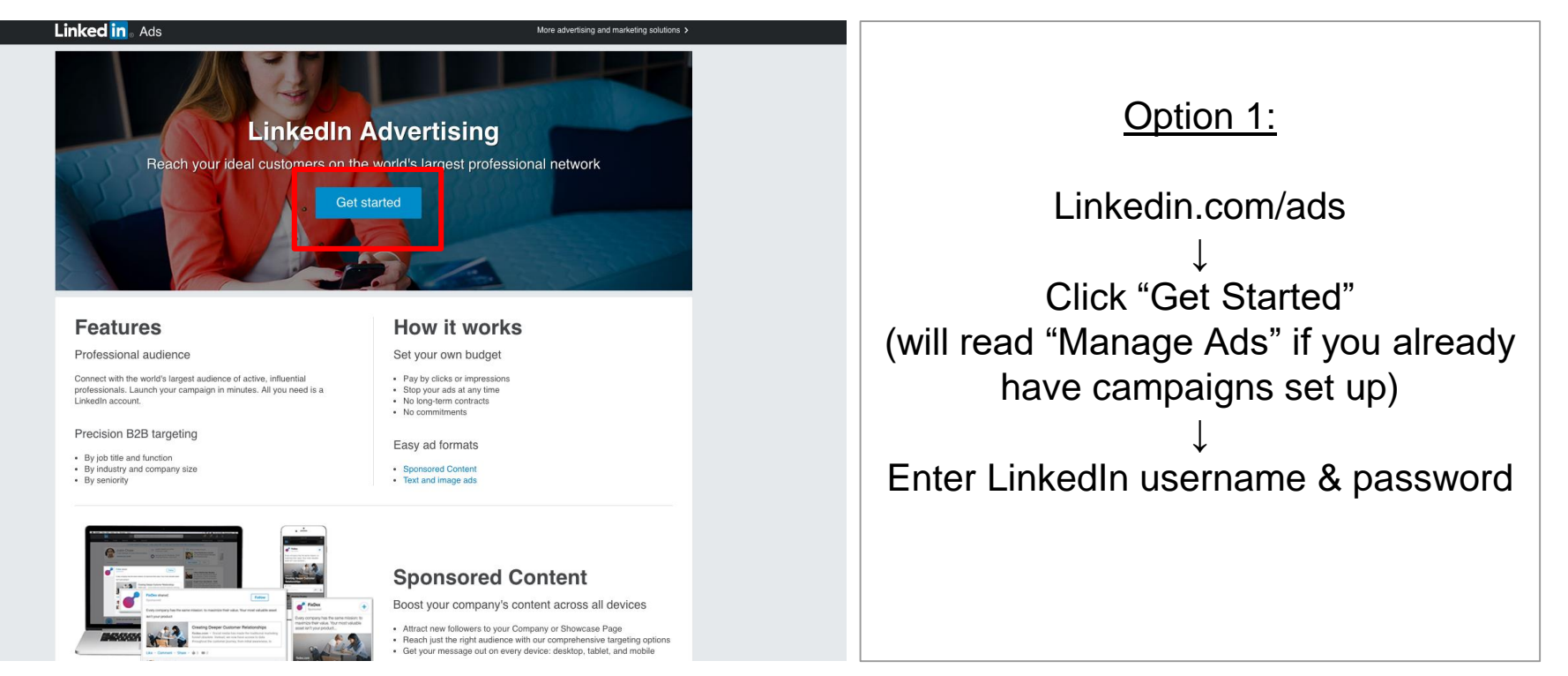

## Navigate to Campaign Manager

Your hub for managing your campaigns, creatives, & budget

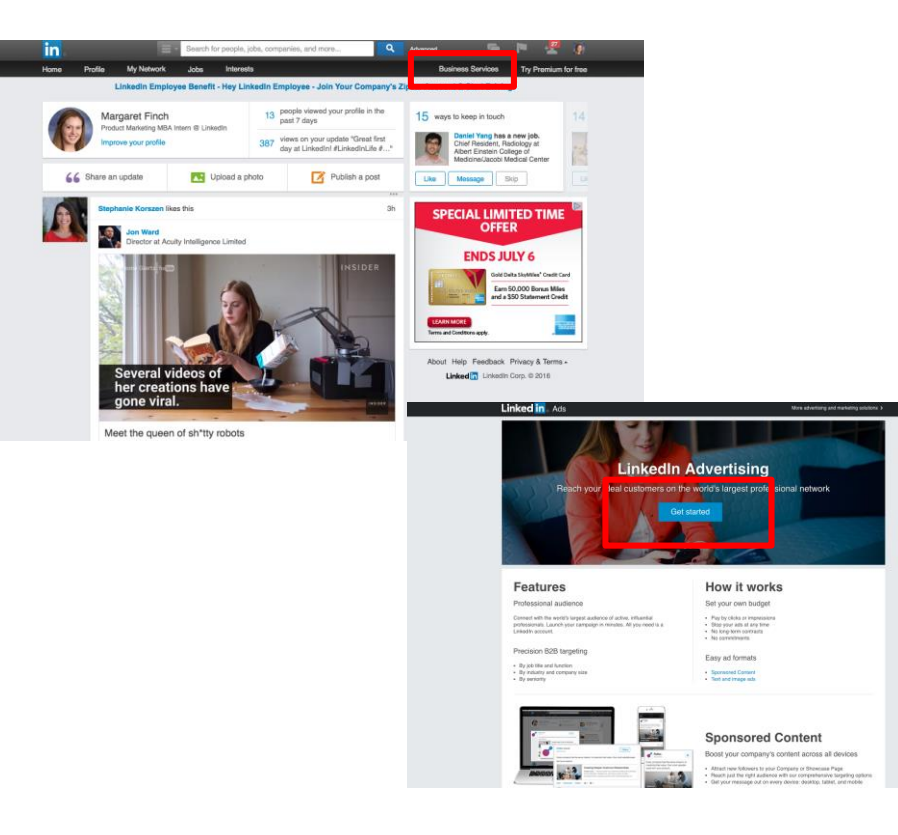

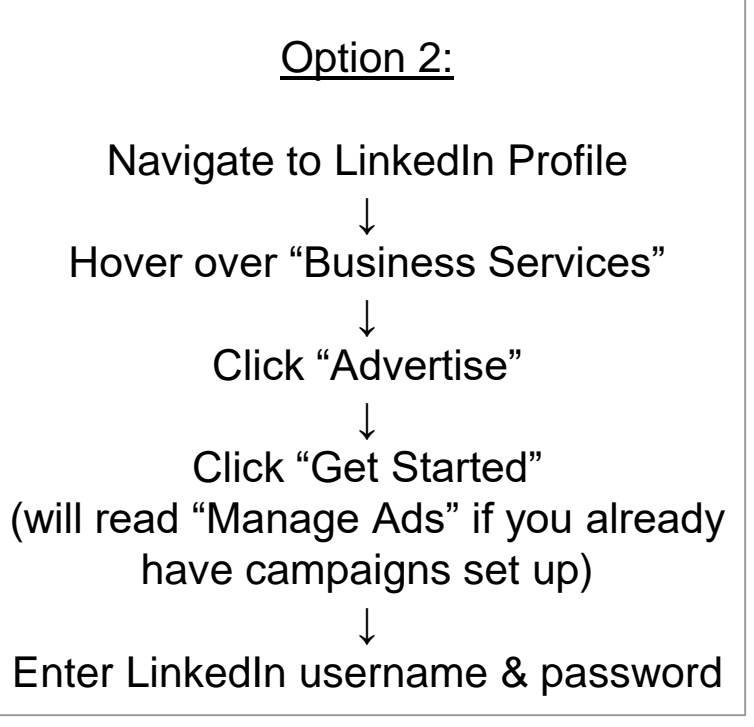

## Navigate to Campaign Manager

Your hub for managing your campaigns, creatives, & budget

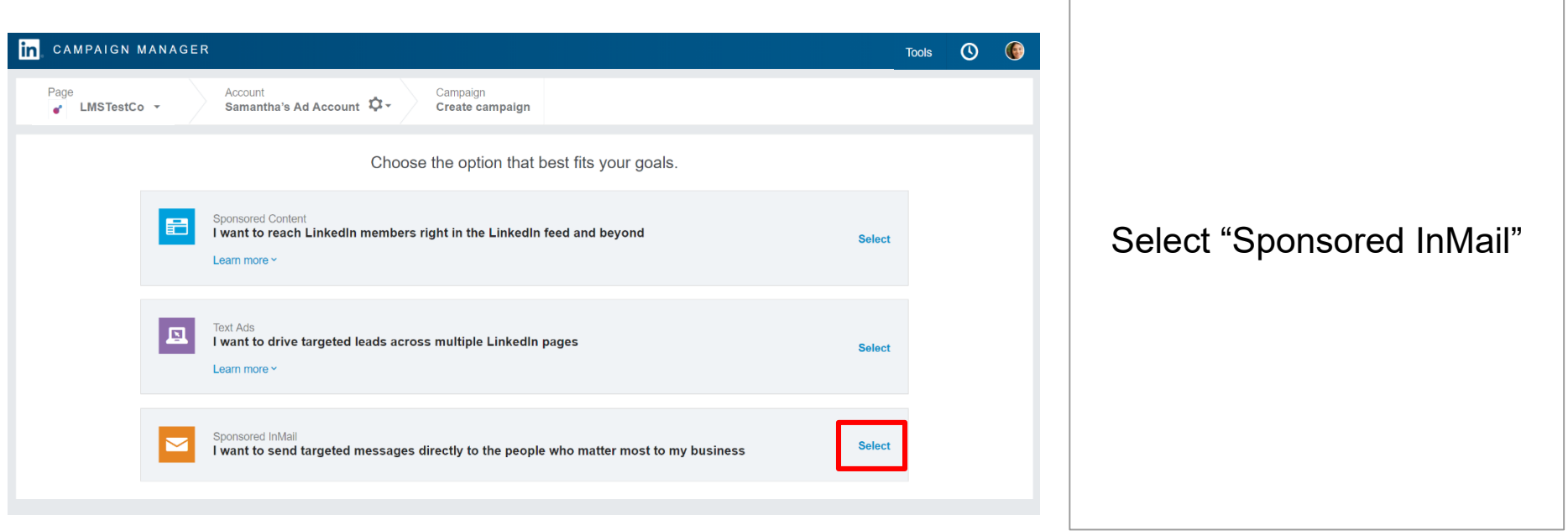

### Setting up your Campaign Account Creation page

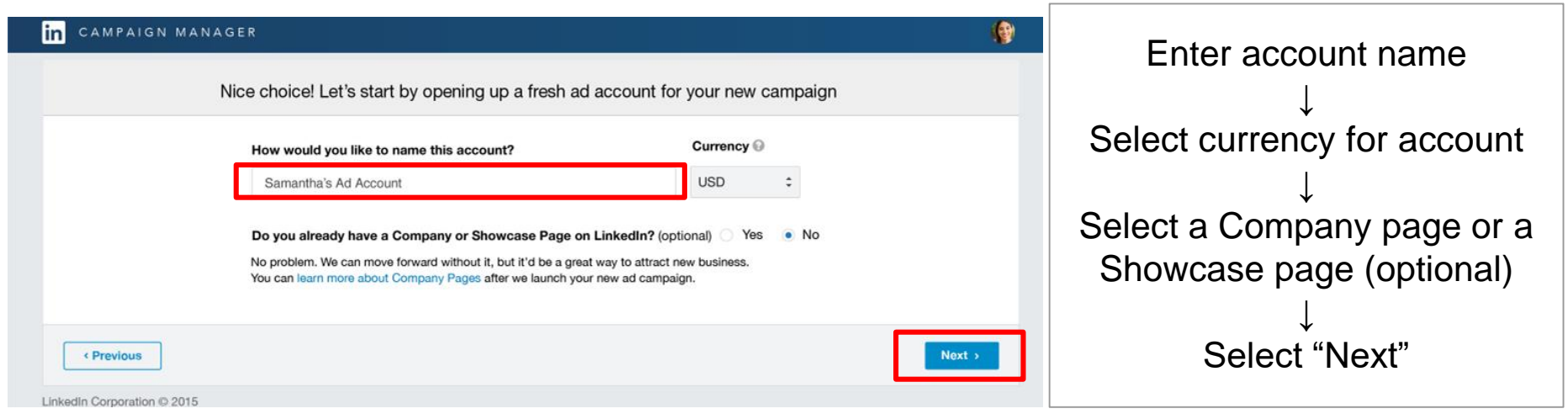

**Pro-tip:** A Company page is important to build your brand and presence on LinkedIn.

## Setting up your Campaign

### Campaign Manager page

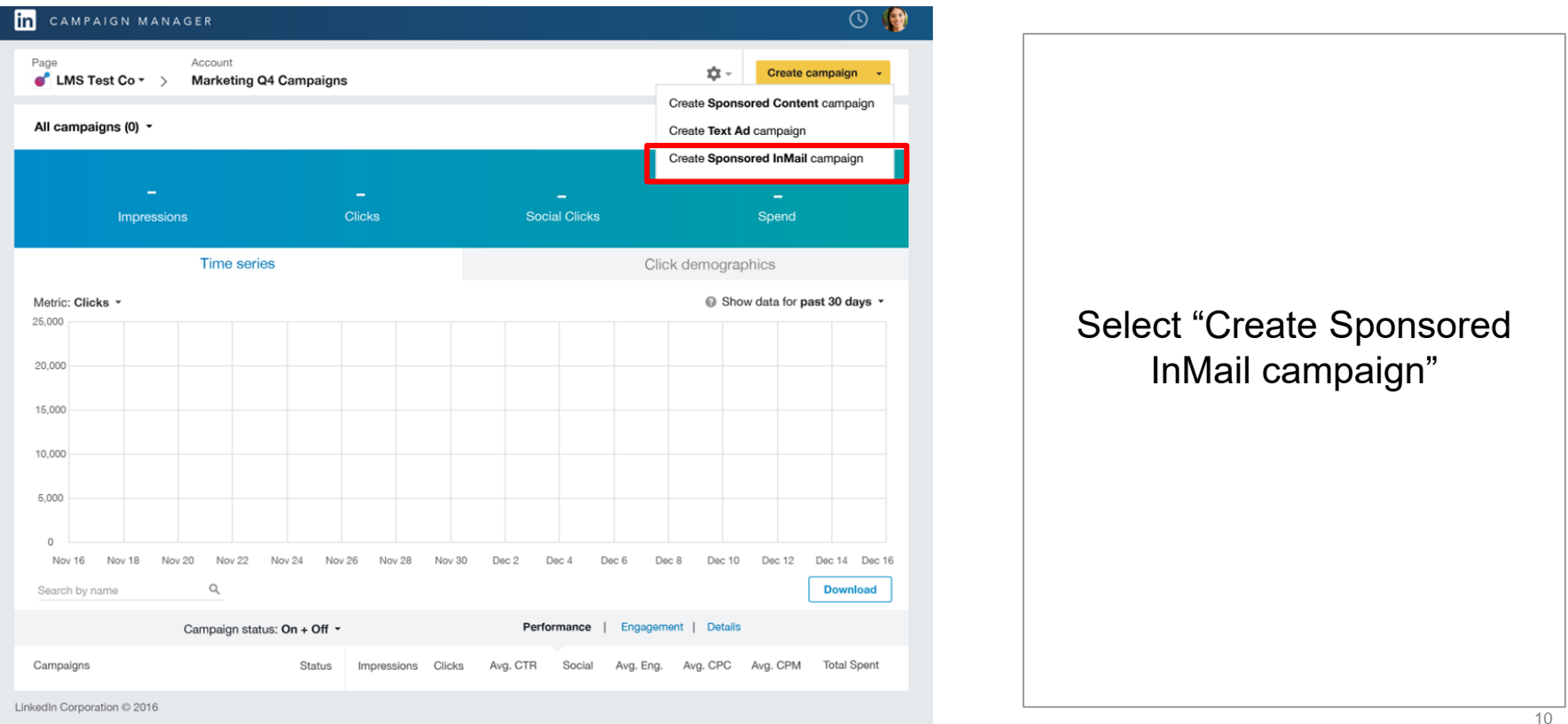

## Setting up your Campaign

### Campaign Name and Language

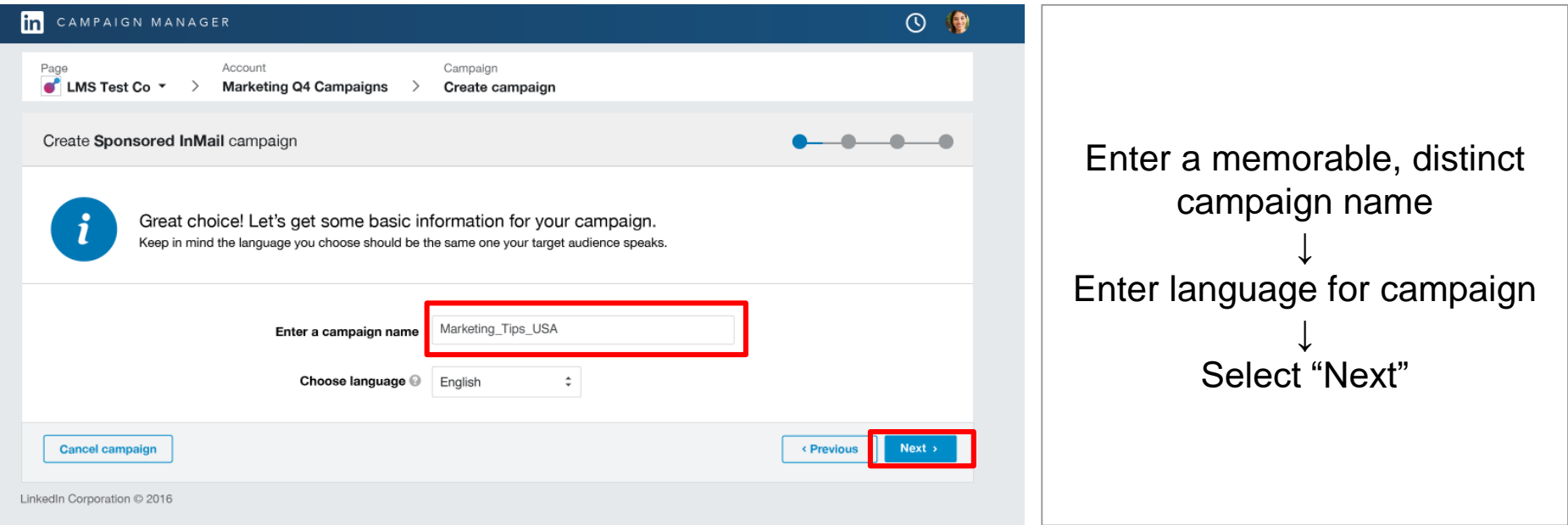

*Pro-tip: Select the language of your target audience. For international markets, it's best to either select English language to increase scale, or set up two campaigns – one with the local language and the second with English.*

### Manage Sender permissions

The sender plays a big role in representing both your brand and the reader's experience with your InMail message

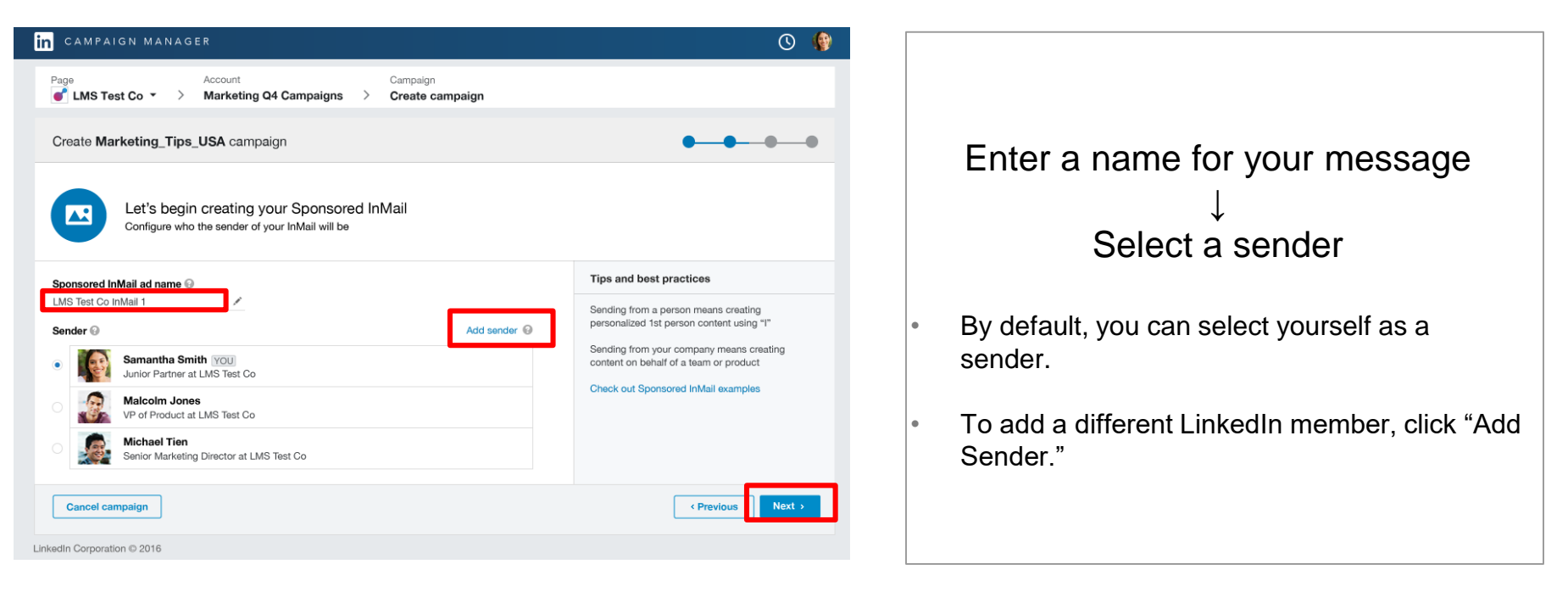

*Pro-tip:* Having the Sponsored InMail come from a recognized/prominent or credible person will positively contribute to your campaign.

You must be a first degree connection with person you'd like to add as a sender

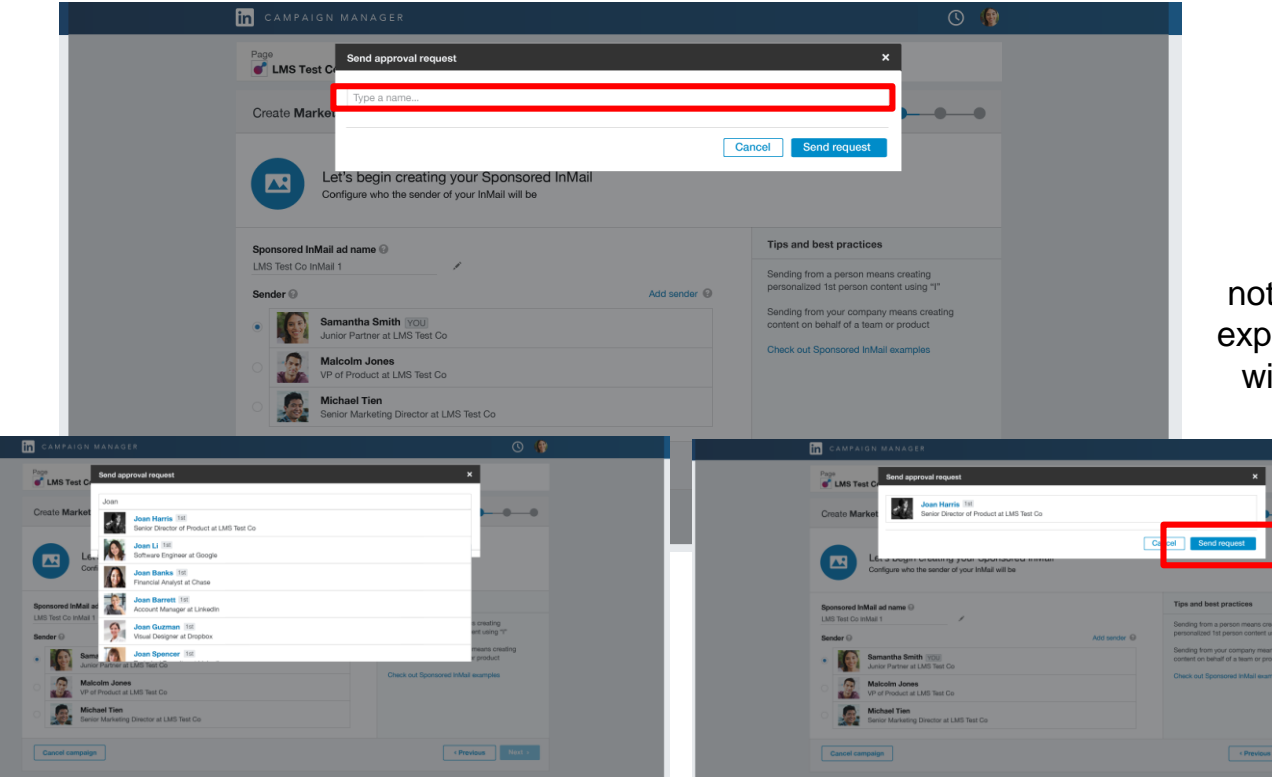

Enter name ↓ Select "Send Request"

This will trigger an email tification to the requested sender laining what is requested of them ith a prompt to accept or deny.

You must be a first degree connection with person you'd like to add as a sender

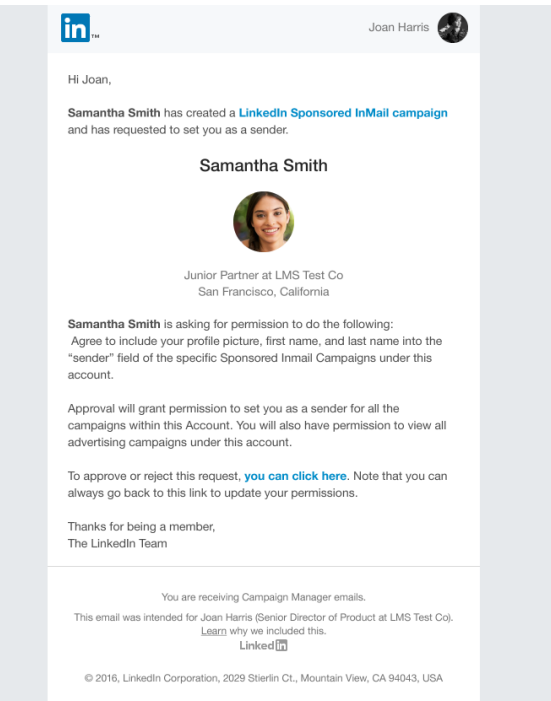

Email notification to the requested sender explaining what is requested of them with a prompt to accept or deny your request

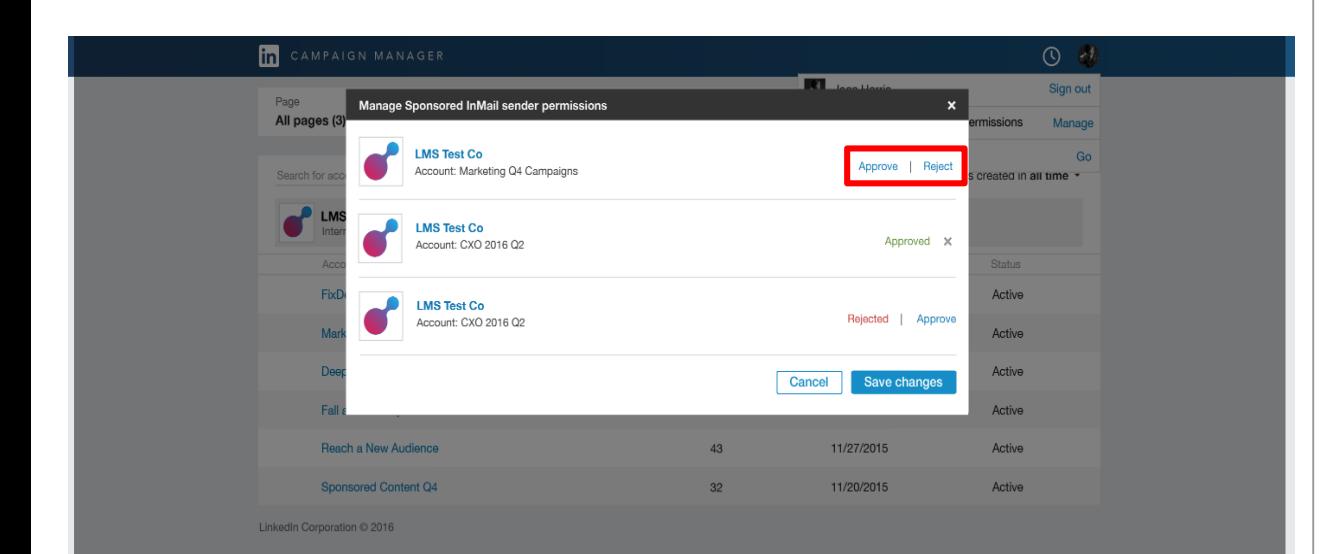

- User will be taken to their campaign manager account where they will see the "manage sender permissions" screen.
- Here the user can approve or reject new requests.
- Permissions are at the account level. Once their approval has been granted, you're able to assign them as a user to any campaign within this given account.

You will receive an email confirmation once they either approve or reject your request

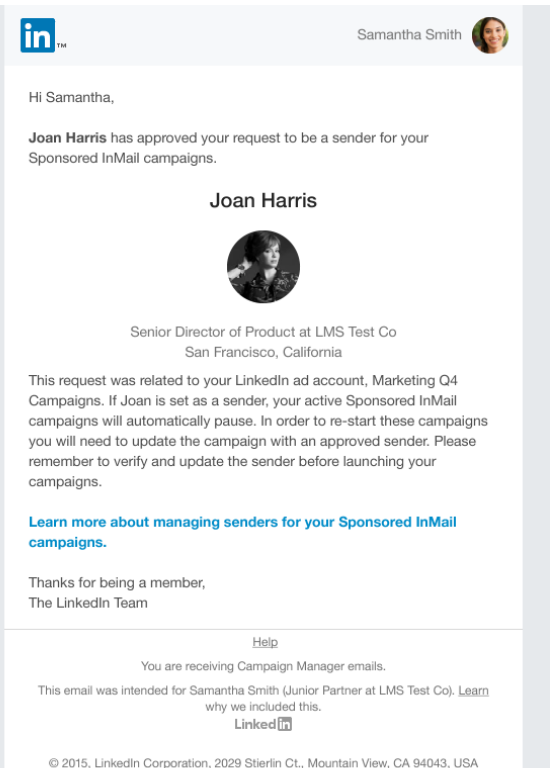

It may take some time for them to accept your request, so using yourself as a default sender will enable you to set up the creative and save it as a draft.

• If you remove someone as a sender, your campaign will automatically stop new campaigns from delivering and the campaigns that have already been sent out will change to the default sender.

When considering who to use as a sender, the person should be relevant to your campaign and credible with the target audience

# Crafting Sponsored InMail Content

**III La Familia 1988** 

### Crafting Sponsored InMail Content

Consider the mindset of your target audience when you craft your content

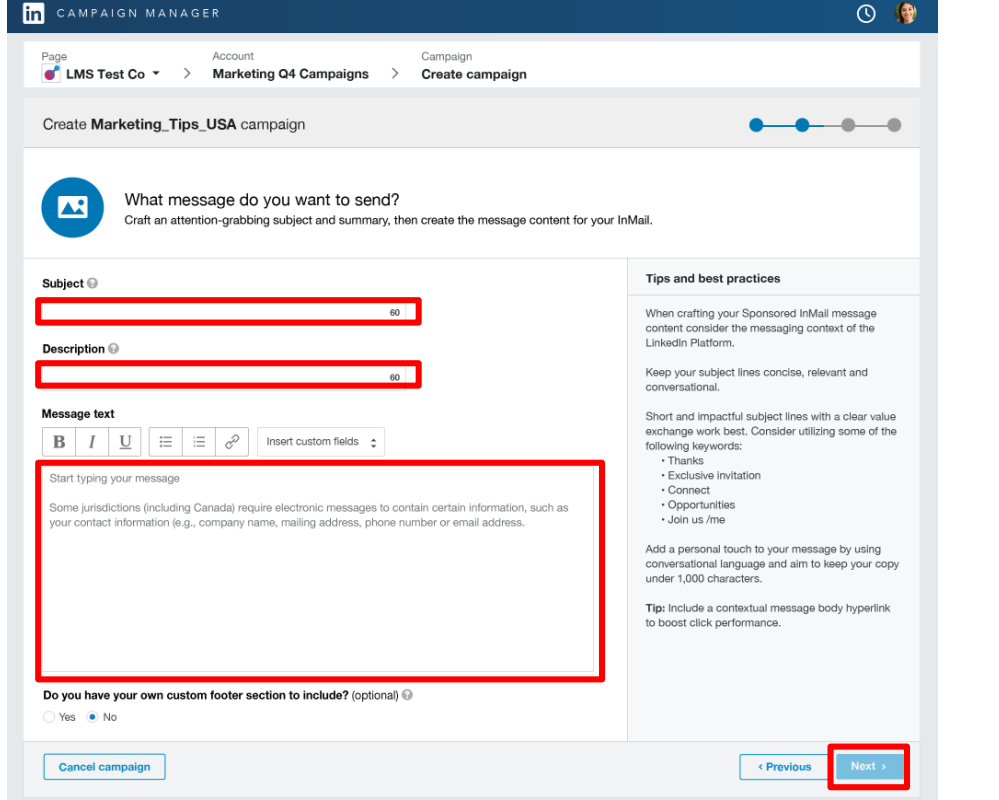

Enter a Subject for your message ↓ Enter a description ↓ Enter message text ↓ Select "Next"

### Crafting Sponsored InMail Content

< Previous

 $Next >$ 

Consider the mindset of your target audience when you craft your content

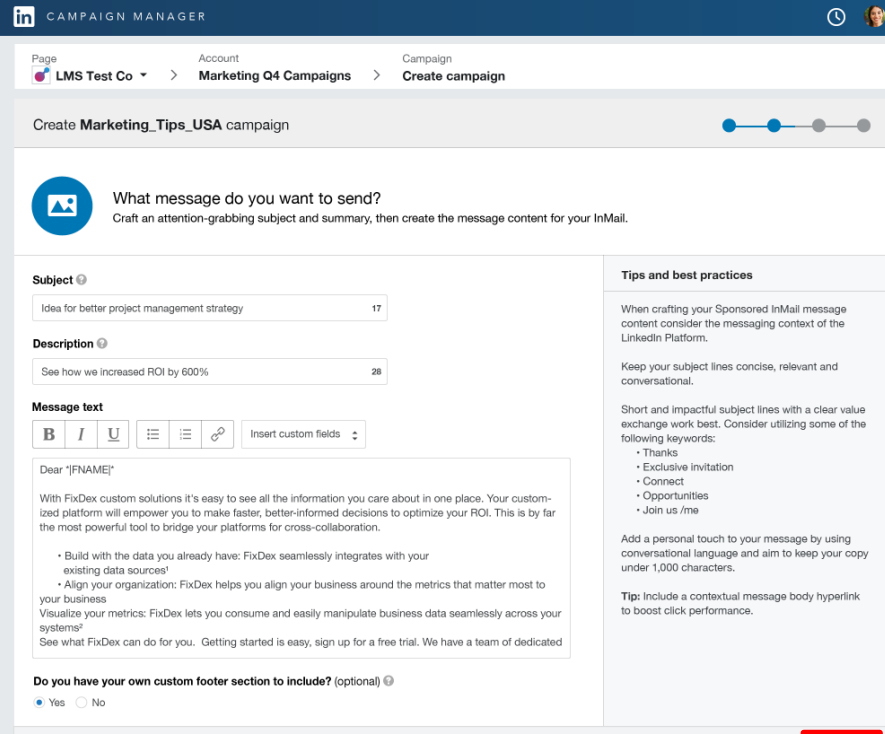

*Pro-tip*: Be sure to check out [this link](https://linkedin.box.com/s/p112mq0csbv88iob4w91zs7m1n4xl9z0) where you'll find latest Sponsored InMail case studies and resources like best practices and customer examples.

**Cancel campaign** 

### Sponsored InMail Content Best Practices

#### Personable

Think members first. Hook the member so they want to open.

#### Concise

Make it short and to the point.

#### Interesting & friendly What value does your message bring to our members?

### Subject line **Description** Description **Description** Message Text

Optional field This will only appear in the desktop sidebar preview

#### Sneak-peak Use this space to add more context

Concise Make it short and to the point. Start with personal introduction Speak specifically to your target.

#### **Concise**

Generally under 1,000 characters is best practice.

#### Keep formatting simple

You're in a conversational space.

Helpful & relevant content perform best

### Terms and Conditions

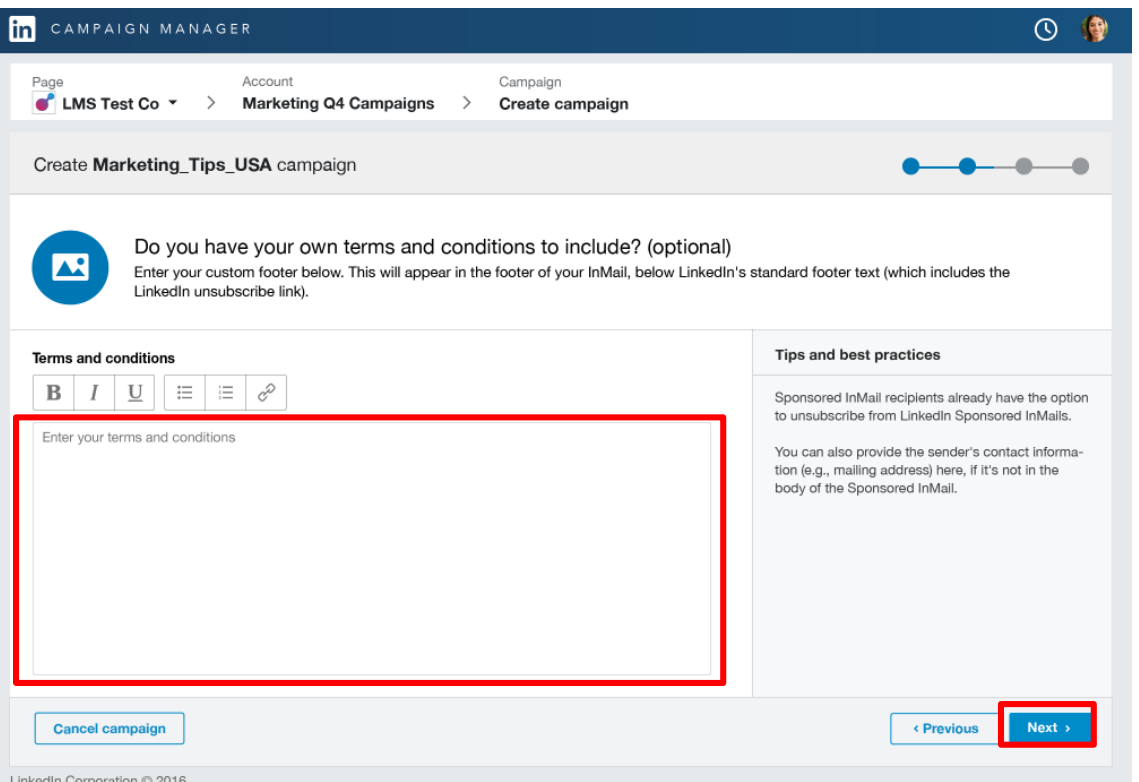

• Terms and Conditions is an optional field and not required unless you need it.

• Once you are ready to move to the next step, click "Next."

### Terms and Conditions

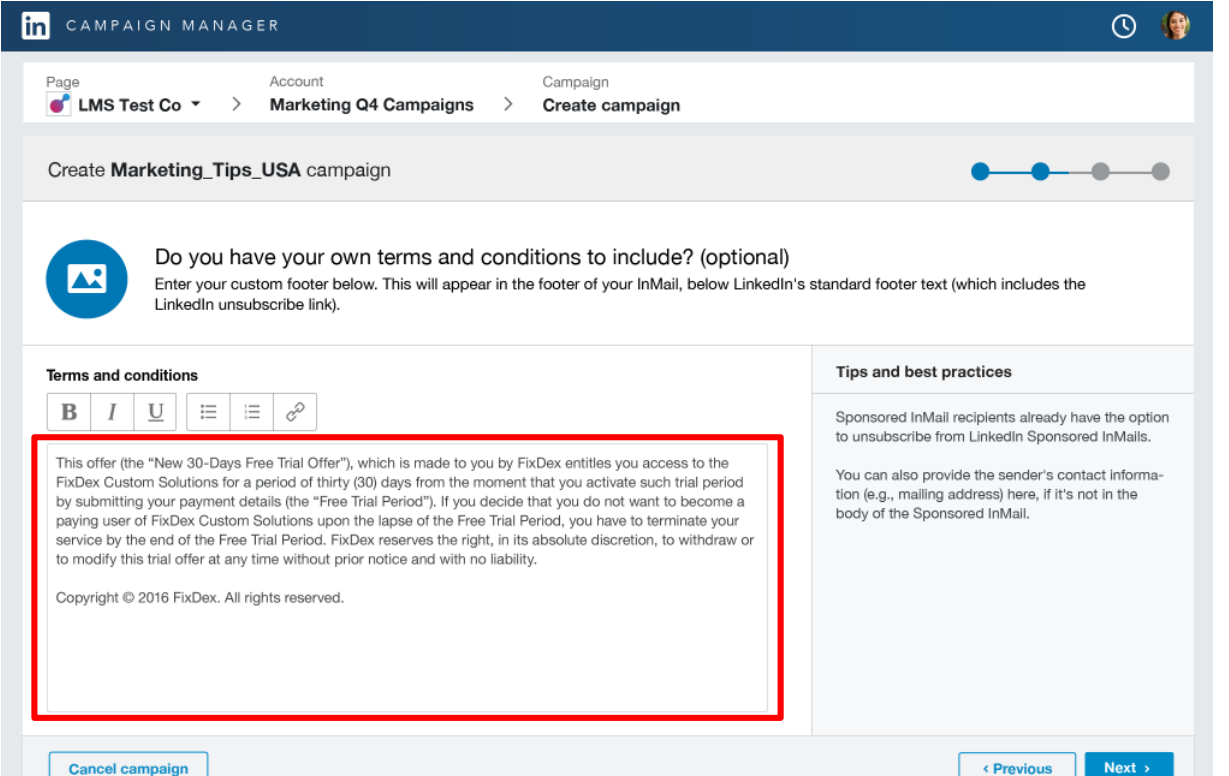

- On the right hand side there are some tips and best practices already included.
- Here's an example of promotional terms that can be added to a custom footer.

### Managing Creative Assets

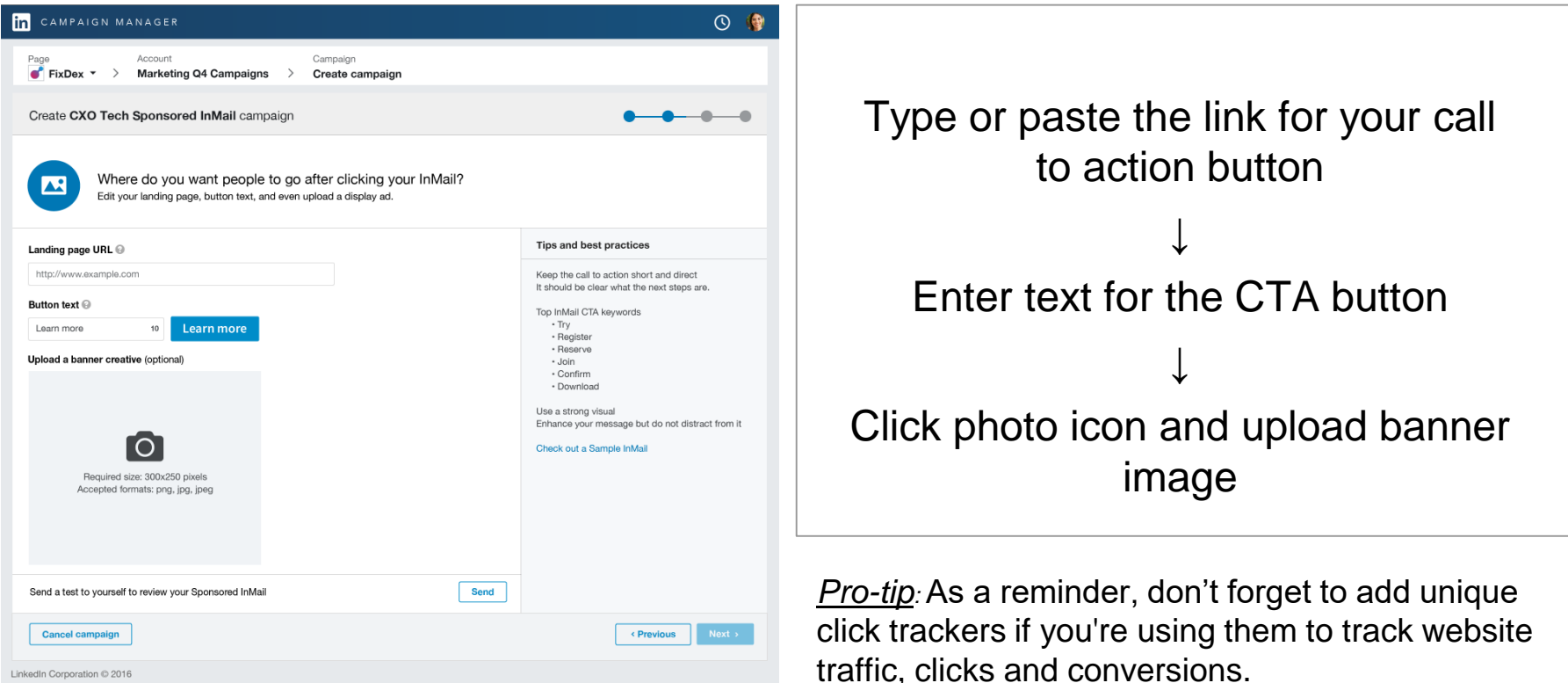

### Managing Creative Assets

After you click "Next," you will see a page with all messages set up under this campaign

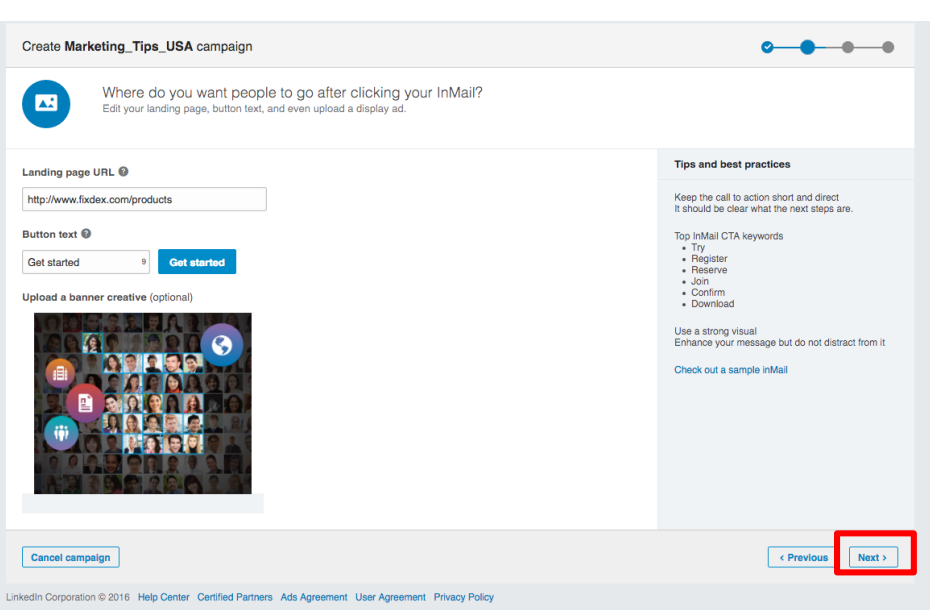

• Here's what it looks like when all fields are filled out and photo has been selected.

- If you do not wish to include a banner, ads from other advertisers may appear in that slot. If you don't have a banner ad, as an alternative consider using a stock photo or a product screenshot.
- Once you complete this creative steps you can either click next to move on to the target audience set-up or you can click "Save Draft" and you will be able to access your drafts in the future.

## Summary page of ad variations

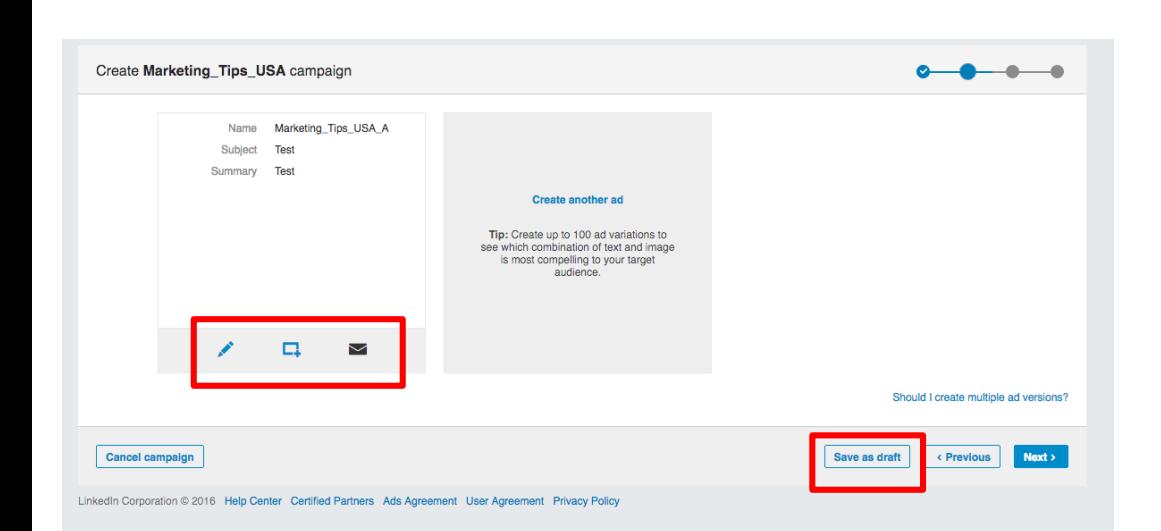

- Page shows each creative under the parent campaign.
- Pencil allows you to edit
- Box with the plus icon will duplicate this message, so you can easily set up an A/B test
- The message icon allows you to send a preview to yourself before the campaign goes live
- When ready to move forward, click "Next" in the bottom right corner.

### Selecting an audience, budget, and bid

### Managing Your Target Audience

Target your message to a specific location, employment experience such as industry and company size

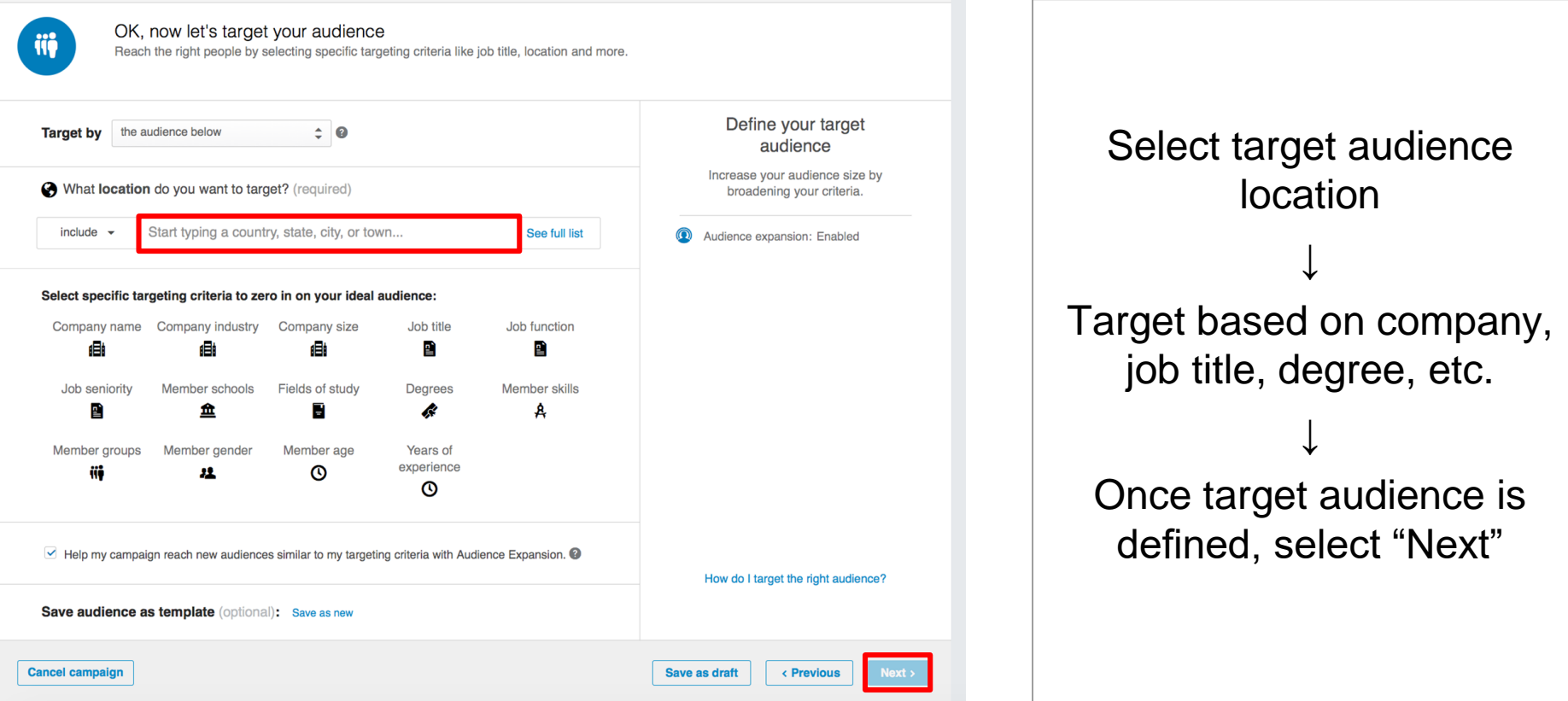

### Guiding Targeting Principles

Define your audience Think members first. Who would find the content relevant?

#### Establish your goals

What does success mean for this campaign?

#### Resist temptation to hyper target

Hyper targeting significantly reduces your scale and ability to optimize

### Influence the Influencer **Not All Products are Equal A/B Test and Test Again**

#### Need brand exposure?

Consider broader targeting with products that are designed for branding and advocacy

#### Need Leads?

Drive net new traffic to your site while staying focused on a more specific targeting audience

#### Want to be granular?

Consider products designed for a highly personalized outreach

### Testing Targeting Facets

A/B test to see which audience is engaged

- Titles vs. Function + Seniority
- Group members + Seniority
- Skills & Seniority

#### Testing Creative

Use one audiences with multiple creative assets to see what content works best

### Use a Consistent Measurement

Your measurement should align with your campaign goals

### Managing Bid and Budget

You're competing with others who want to reach a similar target audience (aka a second price auction)

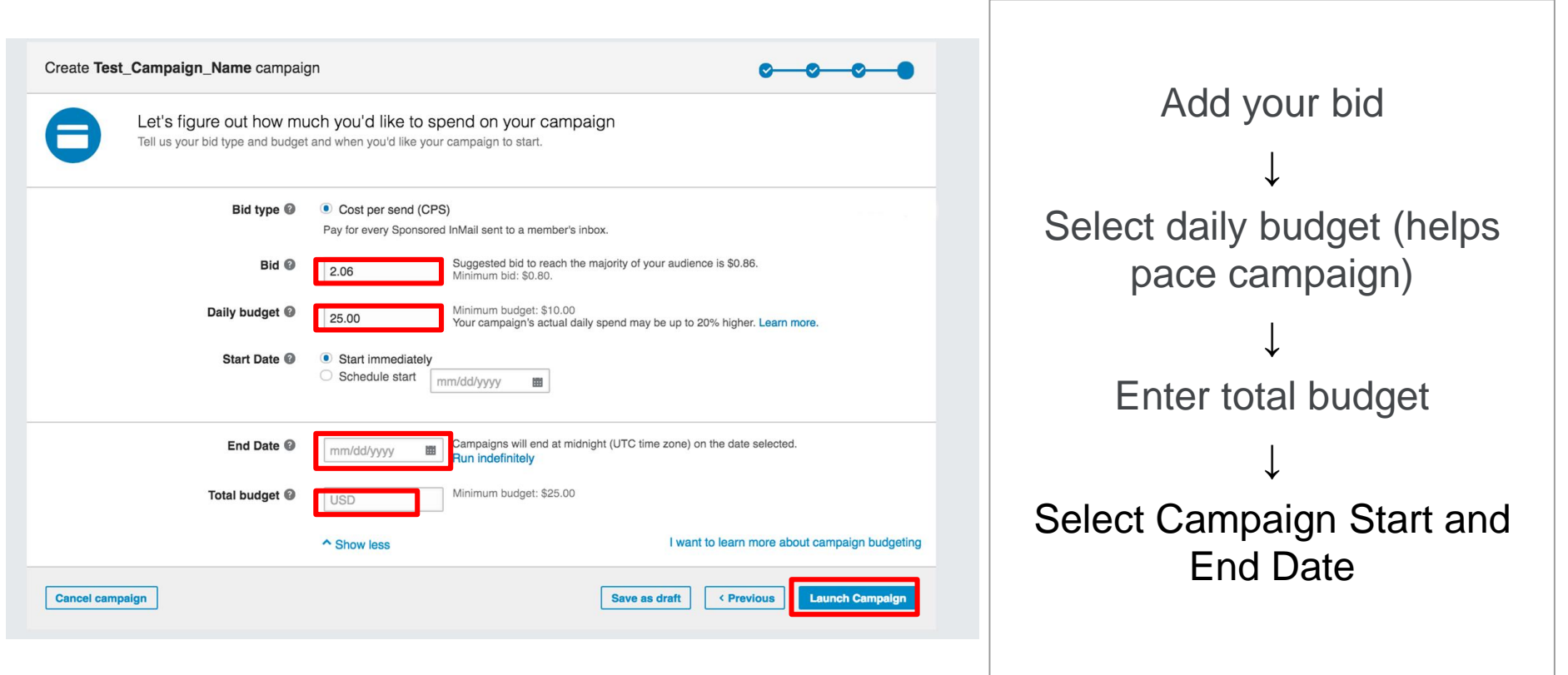

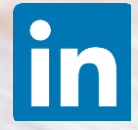

⊯